Streams Replication Manager for HDF and HDP 1.0.0

# **Release Notes**

**Date published: 2019-09-20 Date modified: 2019-09-20**

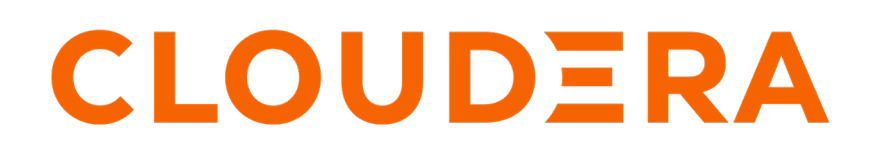

**<https://docs.cloudera.com/>**

# **Legal Notice**

© Cloudera Inc. 2022. All rights reserved.

The documentation is and contains Cloudera proprietary information protected by copyright and other intellectual property rights. No license under copyright or any other intellectual property right is granted herein.

Unless otherwise noted, scripts and sample code are licensed under the Apache License, Version 2.0.

Copyright information for Cloudera software may be found within the documentation accompanying each component in a particular release.

Cloudera software includes software from various open source or other third party projects, and may be released under the Apache Software License 2.0 ("ASLv2"), the Affero General Public License version 3 (AGPLv3), or other license terms. Other software included may be released under the terms of alternative open source licenses. Please review the license and notice files accompanying the software for additional licensing information.

Please visit the Cloudera software product page for more information on Cloudera software. For more information on Cloudera support services, please visit either the Support or Sales page. Feel free to contact us directly to discuss your specific needs.

Cloudera reserves the right to change any products at any time, and without notice. Cloudera assumes no responsibility nor liability arising from the use of products, except as expressly agreed to in writing by Cloudera.

Cloudera, Cloudera Altus, HUE, Impala, Cloudera Impala, and other Cloudera marks are registered or unregistered trademarks in the United States and other countries. All other trademarks are the property of their respective owners.

Disclaimer: EXCEPT AS EXPRESSLY PROVIDED IN A WRITTEN AGREEMENT WITH CLOUDERA, CLOUDERA DOES NOT MAKE NOR GIVE ANY REPRESENTATION, WARRANTY, NOR COVENANT OF ANY KIND, WHETHER EXPRESS OR IMPLIED, IN CONNECTION WITH CLOUDERA TECHNOLOGY OR RELATED SUPPORT PROVIDED IN CONNECTION THEREWITH. CLOUDERA DOES NOT WARRANT THAT CLOUDERA PRODUCTS NOR SOFTWARE WILL OPERATE UNINTERRUPTED NOR THAT IT WILL BE FREE FROM DEFECTS NOR ERRORS, THAT IT WILL PROTECT YOUR DATA FROM LOSS, CORRUPTION NOR UNAVAILABILITY, NOR THAT IT WILL MEET ALL OF CUSTOMER'S BUSINESS REQUIREMENTS. WITHOUT LIMITING THE FOREGOING, AND TO THE MAXIMUM EXTENT PERMITTED BY APPLICABLE LAW, CLOUDERA EXPRESSLY DISCLAIMS ANY AND ALL IMPLIED WARRANTIES, INCLUDING, BUT NOT LIMITED TO IMPLIED WARRANTIES OF MERCHANTABILITY, QUALITY, NON-INFRINGEMENT, TITLE, AND FITNESS FOR A PARTICULAR PURPOSE AND ANY REPRESENTATION, WARRANTY, OR COVENANT BASED ON COURSE OF DEALING OR USAGE IN TRADE.

# **Contents**

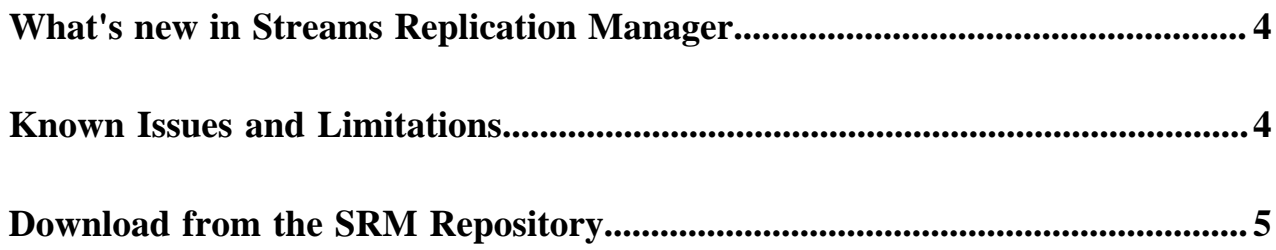

# <span id="page-3-0"></span>**What's new in Streams Replication Manager**

Streams Replication Manager (SRM) is an enterprise-grade replication solution that enables fault tolerant, scalable and robust cross-cluster Kafka topic replication.

SRM provides the ability to dynamically change configurations and keeps the topic properties in sync across clusters at high performance. SRM also delivers custom extensions that facilitate installation, management and monitoring making SRM a complete replication solution that is built for mission critical workloads. Streams Replication Manager consists of two main components. The Stream Replication Engine and the Stream Replication Management Services.

### **Figure 1: Streams Replication Manager Overview**

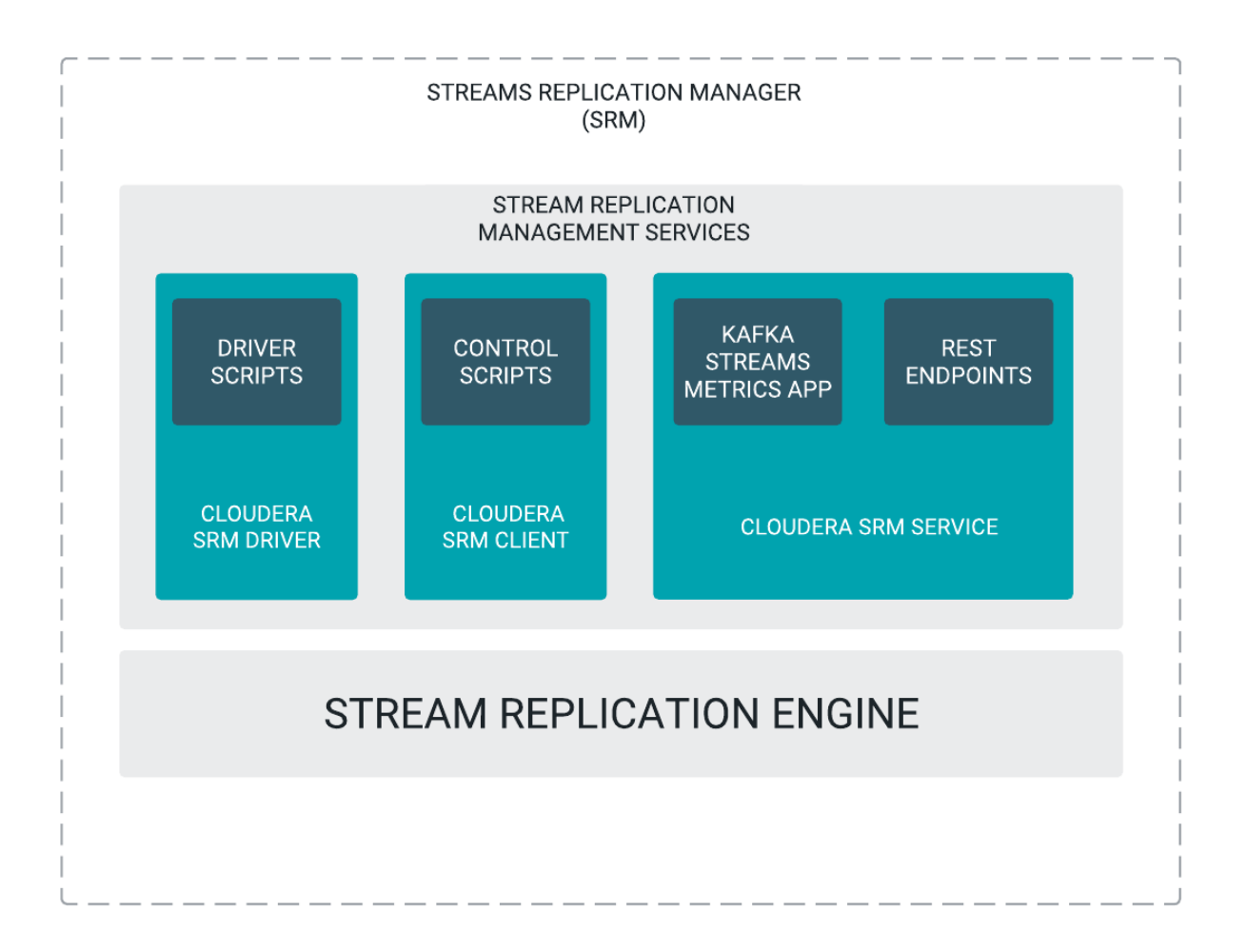

# <span id="page-3-1"></span>**Known Issues and Limitations**

A list of known issues and limitations for this release of Streams Replication Manager

### **Known Issues**

#### **MM2-163: SRM does not sync re-created source topics until the offsets have caught up with target topic**

Messages written to topics that were deleted and re-created are not replicated until the source topic reaches the same offset as the target topic. For example, if at the time of deletion and re-creation

there are a 100 messages on the source and target clusters, new messages will only get replicated once the re-created source topic has 100 messages. This leads to messages being lost.

None

#### **CSP-736: SRM may automatically re-create deleted topics**

If auto.create.topics.enable is enabled, deleted topics are automatically recreated on source clusters.

Prior to deletion, remove the topic from the topic whitelist with the srm-control tool. This prevents topics from being re-created.

srm-control topics --source [SOURCE\_CLUSTER] --target [TARGET\_CL USTER] --remove [TOPIC1][TOPIC2]

#### **CSP-462: Replication failing when SRM driver is present on multiple nodes**

Kafka replication fails when the SRM driver is installed on more than one node.

None

#### **Limitations**

#### **SRM cannot replicate Ranger authorization policies to or from Kafka clusters**

Due to a limitation in the Kafka-Ranger plugin, SRM cannot replicate Ranger policies to or from clusters that are configured to use Ranger for authorization. If you are using SRM to replicate data to or from a cluster that uses Ranger, disable authorization policy synchronization in SRM. This can be achieved by setting sync.topic.acls.enabled to false.

# <span id="page-4-0"></span>**Download from the SRM Repository**

SRM software artifacts can be downloaded from the Cloudera Archive. To access the artifacts, you must have an active subscription agreement and a license key file along with the required authentication credentials (username and password).

The license key file and authentication credentials are provided in an email sent to customer accounts from Cloudera as part of the subscription fulfillment process.

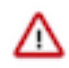

**Important:** You must have your authentication credentials (username and password) to access the SRM artifacts in the Cloudera Archive. Your authentication credentials are not the same as the credentials you use to access the support portal.

In case you did not receive an email or do not have access to your authentication credentials, you can retrieve them in the following ways:

- Contact your Cloudera sales representative.
- File a non-technical case within the [Cloudera support portal](http://my.cloudera.com/) for our Support team to assist you.
- Use the CDP Private Cloud Credential Generator (requires a license key):
	- **1.** Log in to the account associated with your license and subscription agreement on cloudera.com.
	- **2.** Go to the [CDP Private Cloud Base Downloads](https://www.cloudera.com/downloads/cdp-private-cloud.html) page.
	- **3.** Click **Download Now**.
	- **4.** Enter the text of the "PGP Signed Message" within your license key in the **Generate Credentials** text box.
	- **5.** Click **Generate Credentials**.

The Credential Generator returns your username and password.

Once you have obtained your credentials, you can use them to access the software artifacts on the Cloudera Archive.

You can directly click any of the links provided in the following tables and provide your credentials through a browser prompt. Alternatively, you can also manually construct a URL that contains the credentials. For example:

https://username:password@archive.cloudera.com/p/product/version/OS/artifact

### **Table 1: CentOS 7**

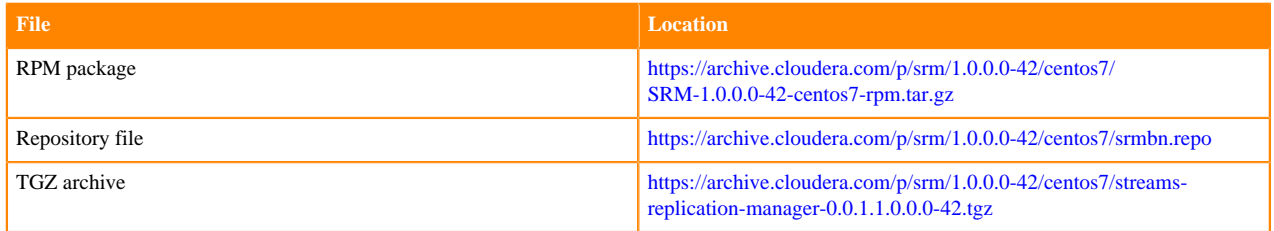

## **Table 2: Debian 9**

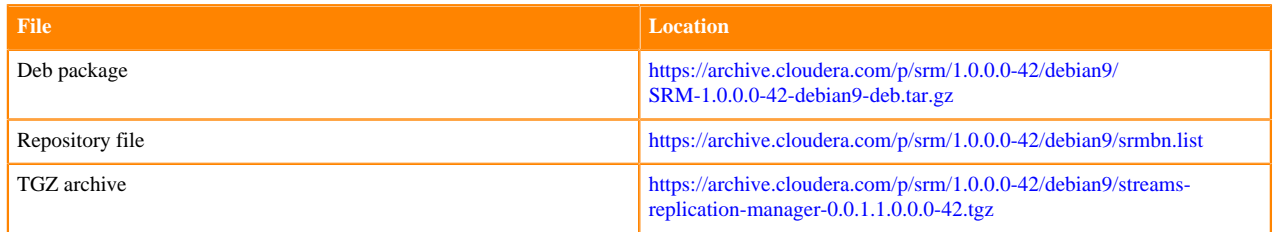

### **Table 3: SLES 12**

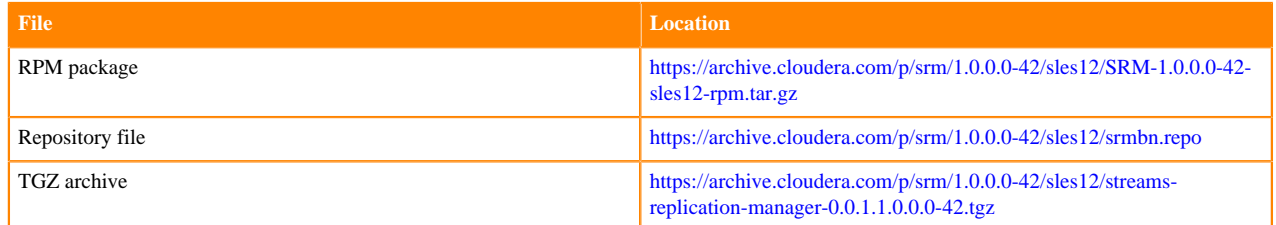

# **Table 4: Ubuntu 14**

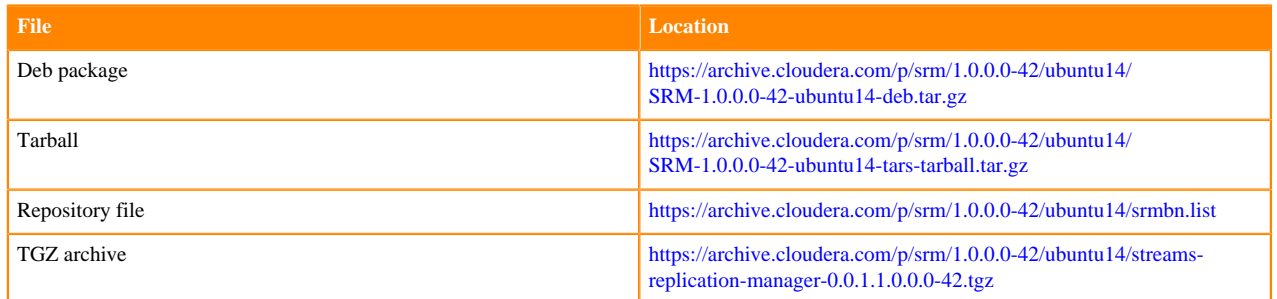

# **Table 5: Ubuntu 16**

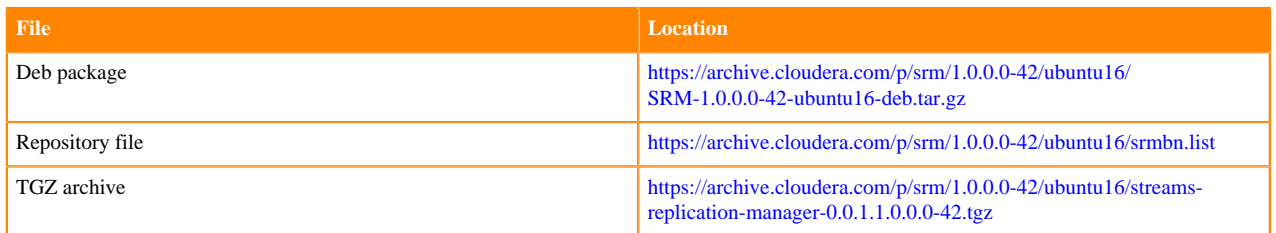